## Navigating Your OneDrive

## **Scavenger Hunt**

Locate the items on your screen from the list.

Drag and drop the numbers to the correct location.

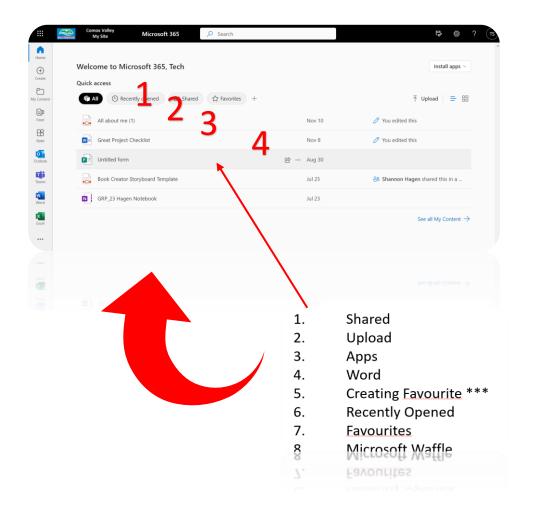

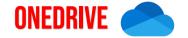

| Locate each of |
|----------------|
| these on your  |
| screen.        |

Click, hold and drag the numbers on the slide to where these are located.

\*\*\* Means this feature is "hidden". You will need to hover or click your mouse to find it.

- 1. Recycle Bin
- 2. Shared
- 3. Upload \*\*\*
- 4. Create New Word Document \*\*\*
- 5. Home
- 6. Class Team (May or may not be there)
- 7. Recent
- 8. Microsoft Waffle
- 9. My Files (ALL files are here)
- 10. Share Icon \*\*\* (to share with others)
- 11. Search

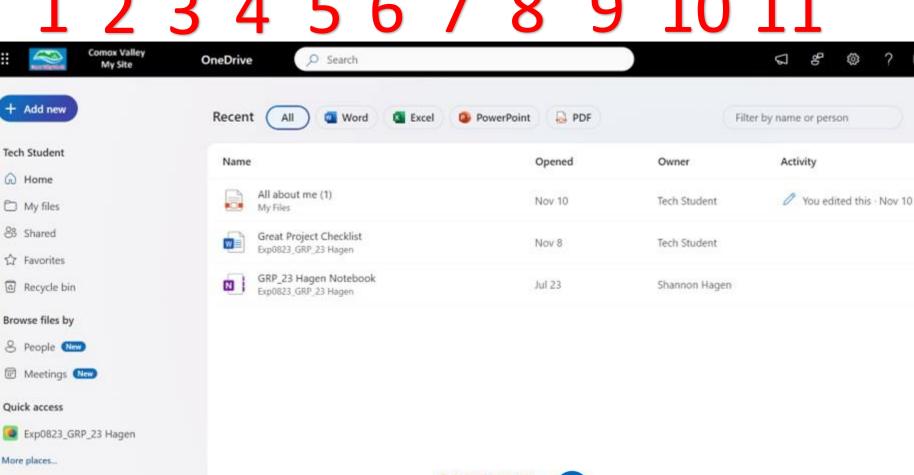

Quick access Exp0823\_GRP\_23 Hagen More places...

Storage